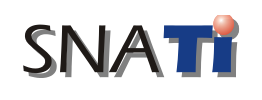

**Seminar Nasional Aplikasi Teknologi Informasi 2004** Yogyakarta, 19 Juni 2004

# **MIX Design Beton Metode SKSNI dan ACI dengan Bantuan Bahasa Pemrograman Komputer**

## **Widi Hartono**

*Jurusan Teknik Sipil, Fakultas Teknik, UNS Surakarta e-mail: wieds\_ts@eudoramail.com*

#### **Abstract**

*This paper presented computer programming of concrete mix design used Microsoft® Visual Basic™: NCMD. The procedures use by this computer program are based on SKSNI and ACI method of concrete mix design. The method was developed for use with cement, aggregates, and water, which conform to the relevant Indonesian and American standard. However since this standards lay down requirements which materials must meet in order to be suitable for good quality concrete, the procedures of SKSNI and ACI method can be applied to concrete mix design generally. The object of this computer program is to find the proprotions in which the concrete material - cement, water, fine aggregate, and coarse aggregate - should be combined in order to provide the specified strength, workability, durability, and possibly meet other requirements, as listed in standard such the SKSNI and ACI standard.*

*Keywords: mix design, concrete, computer programming, visual basic™.*

### **1. Pendahuluan**

Beton merupakan material konstruksi yang paling banyak digunakan dan kekuatannya lebih baik, disamping sifatnya yang bisa fleksibel terhadap bentuk yang diinginkan oleh arsitek perencana dan harganya yang relatif murah.

Perancangan komposisi bahan pembentuk beton merupakan penentuan kualitas beton yang berarti pula kualitas sistem struktur total. Bukan hanya bahannya harus baik melainkan juga keseragaman harus dipertahankan pada keseluruhan produk beton.

Dalam proses perancangan, langkah-langkah yang harus ditempuh cukup panjang untuk mendapatkan komposisi campuran yang diinginkan. Apabila akan membuat rancangan baru, harus melewati langkah-langkah itu lagi. Dengan pemanfaatan program komputer akan dapat membantu kita dalam merancang dengan akurasi cukup baik, dan waktu yang relatif lebih singkat.

Bahasa pemrograman Visual Basic ™ adalah bahasa pemrograman yang berisikan perintah-perintah yang melakukan tugas-tugas tertentu yang dimengerti oleh komputer dan berbasiskan sistem operasi Windows ® . Microsoft ® Visual Basic ™ merupakan bahasa pemrograman yang sangat populer dikalangan software developer untuk menghasilkan program-program aplikasi berbasiskan pada sistem operasi Windows.

Proses perancangan mutu beton dengan metode manual sering kali memerlukan waktu didalam memasukkan angka design kemudian melihat dan mencocokan tabel-tabel dan grafik yang diperlukan dalam sistem perancangan mutu beton. Untuk hal ini peneliti memberikan alternatif dan mungkin sangat berguna di dalam perhitungan mutu beton. Dari hal diatas bisa dirumuskan bagaimana merencanakan program komputer untuk membuat perancangan mutu beton metode ACI dan SKSNI dapat lebih cepat dan aplikatif dan mudah mengoperasikannya.

#### **2. Tinjauan Pustaka**

Penyusunan program adalah menyangkut seluruh kegiatan mulai dari persiapan penyusunan program sampai kepada penulisan kode-kode program, pengujian dan implementasi program. Dalam hal ini berhasil tidaknya penyusunan dari suatu program adalah terletak pada persiapannya. (Longkutoy, 1989)

Pemrograman komputer merupakan seni memformulasikan algoritma (langkahlangkah penyelesaian suatu masalah) secara sistematis, agar dapat dilaksanakan pada komputer menggunakan bahasa pemrogrman tertentu. Untuk menjadi seorang programer yang baik, seseorang harus menguasai dua hal yaitu teknik memecahkan masalah dan bahasa pemrograman itu sendiri. (Yudhistyra, 1992)

Dalam perkembangannya bahasa Basic mengikuti sistem operasi yang ada. Dengan diperkenalkannya sistem operasi Windows ® yang berbasiskan pada grafis untuk interfacenya, maka bahasa Basic juga ikut dikembangkan untuk memanfaatkan fasiltas dalam Windows ® , seperti fasiltas grafisnya. Media grafis pada Windows mengembangkan teknologi *Graphical User Interface* (GUI), yaitu sistem yang menggunakan media grafis dari komputer secara ekstensif sebagai media penghubung dengan pemakai aplikasi.

Microsoft<sup>®</sup> pada tahun 1991 (pertama kali Windows 3.xx diluncurkan), Microsoft<sup>®</sup> mengembangkan generasi baru dari Basic, yaitu Microsoft ® Visual Basic ™ yang berorientasi pada obyek (*Object Oriented Programming*). Microsoft ® Visual Basic ™ menggunakan sistem Visual Programming yang memanfaatkan teknologi RAD Tools (*Rapid Aplication Development Tools*) untuk membuat kontrol-kontrol grafis dalam aplikasi yang akan dibuat. Proses pembuatan aplikasi dilakukan dengan menggambar obyek (kontrol) pada layar (Form) yang diperuntukan untuk membantu memudah-kan user aplikasi untuk mengoperasikan aplikasi dan memberikan informasi yang interaktif. Kontrol-kontrol yang dibuat dapat diberikan perintah-perintah untuk tujuan tertentu, dan perintah-perintah yang berfungsi untuk menyatukan kontrol-kontrol yang dibuat.

### **3. Perhitungan Rencana Campuran ACI**

Perhitungan rencana campuran dilakukan untuk menentukan proposi semen, agregat, dan air, untuk mendapatkan kekuatan beton rencana. Perencanaan proporsi campuran masingmasing material dalam adukan beton menggunakan metode *ACI (American Concrete Institute*), dimana proposi campuran adukan beton yang diperoleh akan dijadikan patokan dalam menentukan proposi adukan yang digunakan dalam tulisan ini. Langkap perhitungan secara garis besar adalah sebagai berikut:

- a. Pilih nilai slump yang cocok untuk konstruksi beton yang dirancang.
- b. Pilih angka nominal besar butir maksimum agregat yang dipakai.
- c. Perkirakan jumlah pengaduk dan jumlah kadar udara untuk 1 m<sup>3</sup> beton.
- d. Pemilihan nilai FAS berhubungan dengan kuat tekan beton yang direncanakan.
- e. Menghitung kadar semen yang dipakai, dengan diperkirakannya jumlah kadar air pengaduk, dan nilai FAS dihitung kadar semen yang diperlukan.
- f. Perkirakan jumlah agregat.
- g. Perkirakan kadar berat beton segar tiap m 3 adalah sebagai berikut:

#### **Um=10Ga(100-A)+CM(1-Ga/Gc)-WM(Ga-1)** dimana:

- Um : Berat agregat gabungan
- Ga : Berat jenis rata-rata agregat gabungan halus dan kasar dalam keadaan SSD (kering muka jenuh air/ BJ SSD)
- Gc : Berat jenis semen portland, rata-rata dipakai 3,15
- A : Kandungan udara (%).
- WM : Jumlah air pengaduk yang disyaratkan  $(kg/m^3)$
- $CM$  : Kadar semen portland yang disyaratkan (kg/m<sup>3</sup>)
- h. Pengaturan campuran percobaan, cara kasar dengan perkiraan seperti dibawah ini dapat dipakai untuk mengukur jumlah campuran percobaan awal.
	- Perkiraan jumlah air pengaduk untuk mendapat nilai slump yang sama seperti pada campuran percobaan awal, akan sama dengan jumlah air pengaduk yang dipakai, dibagi dengan rendemen, pada campuran awal dalam m 3 . Bila nilai slump dari campuran percobaan awal tidak betul, tambahkan atau kurangi jumlah air yang diperkirakan sebanyak 2 kg/m 3 beton untuk setiap kenaikan atau penurunan nilai slump sebesar 10 mm.
	- Untuk mengatur slump dari campuran percobaan akibat dari ketidakcocokan kadar udara dari beton segar yang mengadung udara, kurangi atau tambahkan jumlah air pengaduk sebanyak 3 kg/m<sup>3</sup> beton untuk setiap kenaikan atau penurunan kadar sebesar 1%.

# **4. Perhitungan Rencana Campuran SKSNI**

Mix desain metode menurut cara Inggris ("*The British Mix Design Method*") di Indonesia ini dikenal dengan cara DOE yang dipakai sebagai standar perencanaan oleh Departemen Pekerjaan Umum dan dimuat dalam Standar SNI.T-15-190-03 ("Tata Cara Pembuatan Rencana campuran Beton Normal"). Adapun langkah-langkahnya secara garis besarnya adalah sebagai berikut:

- a. Penetapan kuat tekan beton yang disyaratkan (f'c) pada umur tertentu.
- b. Penetapan nilai standar deviasi (Sd). Standar deviasi ditetapkan berdasarkan tingkat mutu pengendalian pelaksanaan campuran beton-nya. Makin baik mutu pelaksanaan makin kecil nilai standar deviasinya.
	- Jika mempunyai data hasil pembuatan beton serupa pada masa lalu, maka jumlah data hasil uji minimum 30 buah, jika jumlah data kurang dari 30 buah maka harus dikalikan faktor pengali, seperti tercantum dalam Tabel 1.

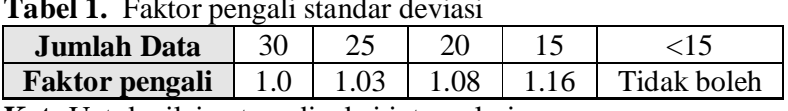

**Tabel 1.** Faktor pengali standar deviasi

**Ket:** Untuk nilai antara dipakai interpolasi

- Jika tidak mempunyai data hasil pengujian sebelumnya yang memenuhi syarat, maka margin langsung diambil sebesar 12 MPa.
- c. Perhitungan nilai tambah ('Margin/M')
- d. Jika nilai tambah sudah ditetapkan sebesar 12 MPa, maka langsung ke langkah 5. Jika nilai tambah dihitung berdasarkan nilai standar deviasi Sd, maka margin dihitung dengan rumus:

```
M = k, Sd
```
dimana:

- M : nilai tambah (MPa)
- $k : 1.64$
- Sd : standar deviasi (MPa)
- e. Menetapkan kuat tekan rata-rata yang direncanakan, dihitung dengan rumus:

 $f'$ **cr** =  $f'$ **c** + **M** 

dimana:

- f'cr : kuat tekan rata-rata (MPa)
- f'c : kuat tekan yang disyaratkan (MPa)
- M : nilai tambah (MPa)
- f. Penetapan jenis semen Portland.
- g. Penetapan jenis agregat, memakai jenis pasir atau kerikil yang alami atau agregat jenis batu pecah.
- h. Menetapkan faktor air semen.
- i. Penetapan faktor air semen maksimum, dari fas maksimum yang diperoleh dibandingkan dengan fas langkah 8, dicari nilai yang terkecil.
- j. Penetapan nilai slump, ditetapkan berdasar-kan pelaksanaan pembuatan, pengangkutan, penuangan, pemadatan maupun jenis strukturnya.
- k. Penetapan ukuran maksimum agregat kasar.
- l. Menentukan jumlah air per meter kubik beton berdasarkan ukuran maksimum agregat, jenis agregat dan nilai slump.
- m. Hitung berat semen yang dibutuhkan. Berat semen per kubik dihitung dengan membagi jumlah air (langkah 12) dengan faktor air semen (langkah 8)
- n. Kebutuhan semen minimum.
- o. Penyesuaian kebutuhan semen. Apabila kebutuhan semen pada langkah 13 lebih kecil dari kebutuhan semen minimum (langkah 14), maka kebutuhan semen harus dipakai yang minimum.
- p. Penyesuain jumlah air dan faktor air semen.
- q. Penentuan daerah gradasi agregat halus. Gradasi agregat halus dibagi menjadi 4 daerah : daerah I, II, III dan IV.
- r. Perbandingan agregat halus dan agregat kasar. Dicari berdasarkan besar butir maksimum, nilai slump, faktor air semen dan daerah gradasi agregat halus, berdasarkan data tersebut dapat dicari perbandingan agregat halus dan agregat kasar.
- s. Berat jenis agregat campuran, dihitung dengan:

$$
B_{\text{j camp}} = \frac{P}{100} \times B_{\text{jagr.hls}} + \frac{K}{100} \times B_{\text{jagr.ksrs}}
$$

dimana:

 $B<sub>i</sub>$ <sub>camp</sub> : berat jenis agregat campuran

 $B_i$ <sub>agr.hls</sub> : berat jenis agregat halus

$$
B_j
$$
 : berat jenis agregat kasar

agr.ksr

- $\overrightarrow{P}$  : persentase agregat halus terhadap agregat campuran<br>K : persentase agregat kasar terhadap
- : persentase agregat kasar terhadap

agregat campuran

- t. Penentuan berat jenis beton. Dengam data berat jenis agregat campuran (langkah 18) dan kebutuhan air tiap meter kubik beton, maka dapat diperkirakan berat jenis betonnya.
- u. Kebutuhan agregat campuran. Diperoleh dengan mengurangi berat beton per meter kubik dengan kebutuhan air dan semen.
- v. Hitung berat agregat halus, dengan cara mengalikan kebutuhan agregat campuran (langkah 20)dengan prosentase berat agregat halusnya (langkah 17)
- w. Hitung berat agregat kasar, dengan cara mengurangi kebutuhan agregat campuran (langkah 20) dengan kebutuhan agregat halus (langkah 21).

# **5. Kerangka Pikir**

Dalam membangun suatu software yang diperlukan pertama-tama adalah survei mengenai segala sesuatu yang dibutuhkan untuk membuat software tersebut. Dari hasil survei dapat dianalisa tentang usulan model yang akan digunakan untuk menyelesaikan masalah. Untuk lengkapnya dapat dilihat pada diagram alir pada gambar 1.

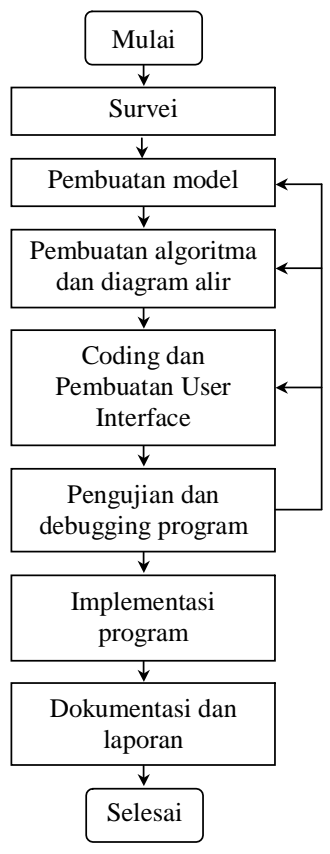

**Gambar 1.** Diagram alir pembuatan program dalam penelitian ini

#### **6. Langkah-langkah Pemrograman**

Dalam membuat program komputer, perlu disusun tata urut pengembangan program yang baik. Dengan menggunakan tata unit pemrograman yang baik diharapakan akan diperoleh program yang mempunyai proses pengolahan data yang terstruktur dan efisien. Adapun urutan dalam pembuatan program secara garis besar adalah sebagai berikut: idetifikasi masalah, Algoritma, penyusunan bagan alir, penulisan program, debugging, kompilasi, dan uji dan seleksi.

Dengan identifikasi permasalahan akan diketahui data-data apa saja yang dibutuhkan, teknik pemecahan masalah untuk mengolah data, beserta hasil keluaran yang diinginkan apakah berupa data digital di layar monitor, data digital di dalam disk atau data yang di cetak dalam kertas melalui printer.

Algoritma disusun untuk memberi gambaran secara umum tentang penyelesaian masalah. Algoritma diharapkan disusun secara jelas, tepat, singkat namun mudah dalam pemahaman. Pengorganisasian dari urutan langkah pekerjaan yang efisien akan membantu dalam penuangan ke dalam bahasa komputer.

Langkah ini adalah merupakan langkah penjabaran dari Algoritma yang dibuat. Bagan alir memberikan informasi yang mendetail tentang langkah-langkah yang harus dilakukan selama program berjalan.

Kode-kode program disusun dengan mengacu pada bagan alir yang telah dibuat. Dalam menyusun kode-kode program dibutuhkan ketelian dalam menuliskan kode-kode program, kesabaran, kemampuan menterjemahkan perintah-perintah yang akan dilakukan, kemampuan tentang *syntax-syntax* perintah yang dimiliki oleh bahasa pemrograman dan kemampuan untuk membuat interface yang mudah dipahami.

Perunutan kesalahan pada program dilakukan setelah selesai dalam penulisan kode program. Tujuan dari perunutan (*debugging*), adalah untuk mengetahui kesalahan-kesalahan dalam penulisan program untuk kemudian dilakukan perbaikan-perbaikan.

Langkah akhir dari pembuatan program komputer adalah mengkopilasi program (menerjemahkan kode-kode progrmam ke dalam kode-kode bahasa mesin yang dapat dimengerti oleh komputer) sehingga menjadi program yang dapat berdiri sendiri, dan dapat dijlankan langsung tanpa bantuan program induknya.

Pengujian sangat diperlukan untuk mengetahui kemampuan dari program dan mengevaluasi apabila masih ada perbaikan-perbaikan yang perlu dibenahi agar program dapat berjalan sesuai dengan yang diharapkan.

### **7. Hasil Penelitian dan Pembahasan**

#### **7.1 Rancangan Umum Program**

Program NC Mix Design memiliki struktur program yang sederhana dan mudah digunakan (*user friendly*). Program ini terdiri dari satu beberapa form, report dan koneksi ke database.

Pada program ini menggunakan Report engine dari Seagate Crystal Report 8.0. kemudian digunakan DBMS Microsoft Database (MDB) untuk menyimpan data dan hasil perhitungan.

Untuk koneksi database digunakan ActiveX Data Objects (ADO) dan OLE for Databases (OLEDB).

Adapun data-data yang dibutuhkan untuk menjalankan *program NC Mix Design* adalah sebagai berikut:

- a. Dengan metode SKSNI diperlukan data : kuat tekan yang disyaratkan (fc'), umur beton dengan pada kuat tekan yang disyaratkan, standard deviasi, kondisi sekitar, jenis semen, jenis agregat, nilai Slump, diameter butir maksimum, gradasi agregat halus, dan berat jenis campuran.
- b. Dengan metode ACI diperlukan data : kuat tekan yang disyaratkan (fc'), nilai slump, jenis beton Air-Entrainment apa bukan, tingkat pengaruh cuaca, diameter maksimum agregat, tipe dan berat jenis semen, faktor air semen maksimum, kapasitas absorbsi, kelengasan total, dan berat kering rojokan agregat kasar

#### **7.2 Membuka Program**

Program *NC Mix Design* adalah merupakan program yang sudah dikompile dan bersifat Executable (berakhiran EXE), sehingga dapat langsung dapat dijalankan secara mandiri tanpa melalui compiler Visual Basic. Program yang sudah diinstalsi akan otomatis membuat sub direktori sendiri di sub direktori "Program Files" dan grup sendiri di Start-Program-*NC Mix Design*. Untuk menjalankan program ini klik Start-Program-*NC Mix Design*-*NC Mix Design*. Akan muncul jendela yang berisi informasi tentang program, klik tombol Close, dan otomatis tampilan akan tertutup dan akan muncul tampilan yang berfungsi sebagai pengendali program seperti pada gambar 2.

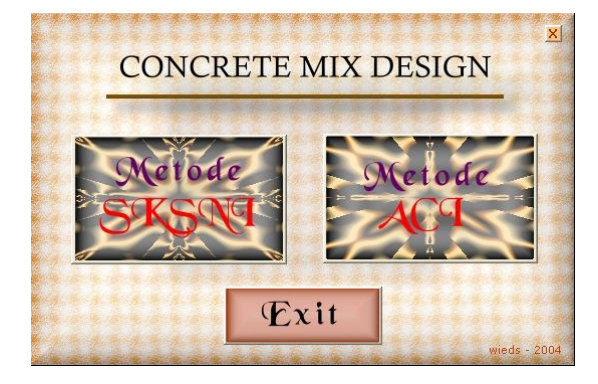

**Gambar 2.** Menu untuk masuk ke dalam fasilitas program mix design metode SKSNI dan ACI

Pada jendela ini adalah merupakan jendela akses untuk masuk ke jendela perhitungan Metode *Mix Design* SKSNI dan Metode *Mix Design* ACI.

#### **7.3 Memasukkan Data dan Hasil Perhitungan**

Setelah mengklik menu Metode SKSNI pada tombol pilihan, akan muncul jendela perhitungan Metode SKSNI dimana akan tampak tiga bagian utama dari jendela. Bagian atas merupakan kontrol untuk memasukkan data, bagian tengan merupakan fasilitas navigasi untuk melakukan manipulasi data dan bagian bawah merupakan grid untuk menampilkan data-data yang ada dalam database.

Navigasi yang ada dibuat user friendly, sehingga mudah untuk dioperasikan. Kita bisa memasukkan data baru dengan mengklik tombol Baru, kemudian kursor akan menuju kotakkotak input. Setiap kotak input sudah dilengkapi filter yang akan mengolah segala macam data yang dimasukkan dan akan memunculkan lagi pada kotak input sesuai dengan jenis datanya. Sehingga tidak perlu kawatir akan memasukkan data yang salah, misalnya data angka diisi data huruf atau simbol titik dan koma untuk memisahkan bagian desimal.

Untuk melakukan penyimpanan klik tombol Simpan yang akan otomatis aktif pada saat mode pengisian data, apabila ingin membatalkan pengisian data baru klik tombol Batal yang akan muncul secara otomatis menggantikan tombol Baru pada saat tombol baru diklik. Data-data yang sudah masuk dapat dihapus dengan fasiltas tombol Hapus, kemudian apabila ingin mengubah data lama yang sudah dimasukkan dapat digunakan tombol Edit.

Untuk melakukan pencarian data yang sudah pernah dimasukkan dapat menggunakan fasiltas tombol Cari dengan indek pencarian pada kode yang digunakan. Untuk lebih memudahkan lagi di tambahkan fasiltas filter berdasarkan indek kode, tanggal dan perusahaan serta fasiltas sortir berdasarkan fields kode, tanggal, perusahaan dan operator.

Untuk melihat hasil perhitungan, klik tombol hasil atau Print Preview (Ctr+P) pada menu pulldown File. Setelah mengaktifkan tombol tampilah hasil maka akan muncul tampilan hasil yang interaktif menggunakan RDC (*Report Design Component*) dari Seagate Crystal Report. Kemudian untuk menutup jendela klik tombol Exit.

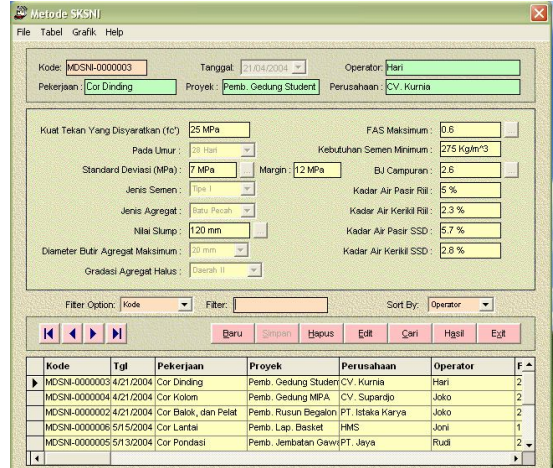

**Gambar 3.** Input data pada program hitungan Metode SKSNI

Beberapa fasiltas cukup banyak ditemui untuk memudahkan pengguna memasukkan data seperti penetapan nilai Slump, perhitungan gradasi agregat halus, penetapan nilai FAS maksimum dan kebutuhan semen minimum, FAS maksimum, penetapan standard deviasi, dan fasilitas untuk menghitung stadard deviasi, BJ agregat campuran.

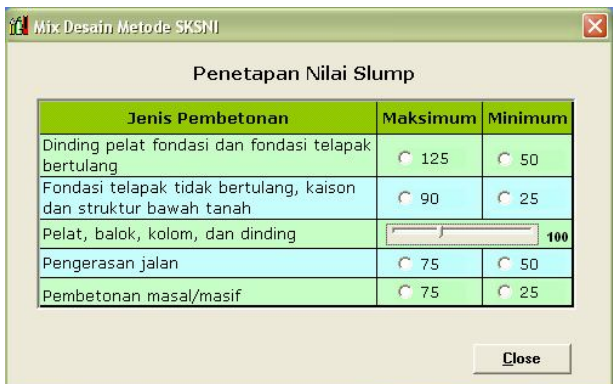

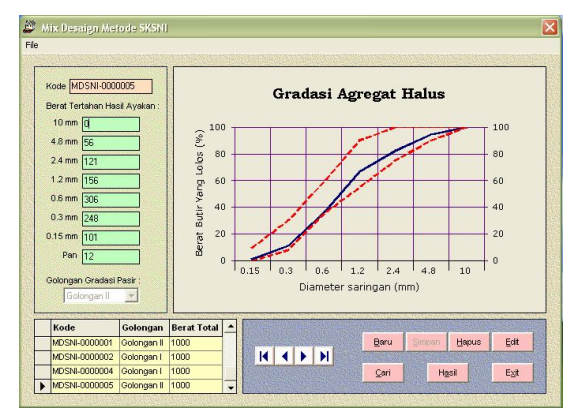

**Gambar 4.** Penetapan nilai Slump berdasarkan jenis pembetonan

**Gambar 5.** Perhitungan gradasi agregat halus

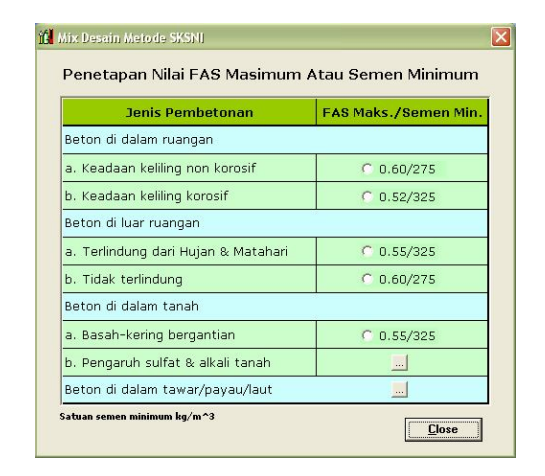

**Gambar 6.** Penetapan nilai Faktor Air Semen maksimum dan kebutuhan semen minimum

| Tabel Help                                                                                      |                                         |                    |                                            |        |                   |                          |                         |                                                |                    |
|-------------------------------------------------------------------------------------------------|-----------------------------------------|--------------------|--------------------------------------------|--------|-------------------|--------------------------|-------------------------|------------------------------------------------|--------------------|
| Kode: MDACI-0000007                                                                             |                                         |                    | Tanggat 13/05/2004 -                       |        |                   | Operator: Joko           |                         |                                                |                    |
| Pekeriaan: Cor Balok dan Pelat                                                                  |                                         |                    | Project Name: Pemb. UKM                    |        |                   | Perusahaan: CV Adi Daya  |                         |                                                |                    |
| Data-data                                                                                       |                                         |                    |                                            |        |                   | <b>Agregat Kasar</b>     |                         |                                                |                    |
|                                                                                                 |                                         |                    |                                            |        |                   |                          |                         |                                                |                    |
| Kuat Tekan Yang Disyaratkan (fc'): 22.5 MPa<br>Berat Jenis Bulk (SSD): 2.74<br>Margin: 9.02 MPa |                                         |                    |                                            |        |                   |                          |                         |                                                |                    |
| Standard Deviasi 5.5 MPa<br>Kapasitas Absorbsi: 1.3%                                            |                                         |                    |                                            |        |                   |                          |                         |                                                |                    |
| Nilai Slump: 110 mm<br>Kelengasan Total: 2.6 %                                                  |                                         |                    |                                            |        |                   |                          |                         |                                                |                    |
|                                                                                                 |                                         |                    | Air-Entein : Beton Blasa (Non Air-Entrain) |        |                   |                          |                         | Berat Kering Rojokan: 1640 Kg/m <sup>2</sup> 3 |                    |
|                                                                                                 | Tingkat Pengaruh Cuaca:                 |                    |                                            |        |                   | <b>Agregat Halus</b>     |                         |                                                |                    |
| Diameter Butir Agregat Maksimum; 19 mm<br>Berat Jenis Bulk (SSD): 2.68                          |                                         |                    |                                            |        |                   |                          |                         |                                                |                    |
|                                                                                                 |                                         | Tipe Semen: Tipe I |                                            |        |                   | Kapasitas Absorbsi: 1.5% |                         |                                                |                    |
|                                                                                                 |                                         |                    |                                            |        |                   |                          |                         |                                                |                    |
|                                                                                                 | Berat Jenis Semen: 3.15                 |                    |                                            |        |                   |                          | Kelengasan Total: 5.6 % |                                                |                    |
|                                                                                                 | FAS maksimum *: 0                       |                    |                                            |        |                   | Modulus Kehalusan: 2.64  |                         |                                                |                    |
|                                                                                                 | *: Data bisa dikosongkan Filter Option: |                    | $\cdot$                                    | Fiter: |                   |                          | Sort By:                |                                                | $\cdot$            |
|                                                                                                 |                                         |                    |                                            |        |                   |                          |                         | Hasi                                           | Ext                |
| К<br>н                                                                                          |                                         |                    | Baru                                       | Simpan | Hapus             | Edit                     | Can                     |                                                |                    |
|                                                                                                 |                                         |                    |                                            |        |                   |                          |                         |                                                |                    |
| Kode                                                                                            | Tal                                     | Operator           | Pekerjaan                                  |        | Provek            |                          | Perusahaan              |                                                | Fc.                |
| MDACL0000001 4/24/2004                                                                          |                                         | Joko.              | Cor Balok, Pelat                           |        |                   | Perrib, Gedung MIPA      | Cv. Supardio            |                                                | 20 MPa             |
| MDACI-0000002 4/24/2004                                                                         |                                         | Roni               | Cor Kolom                                  |        |                   | Pernb, Gedung UKM        | CV. Adi Dava            |                                                | 25 MPn             |
| MDACI-0000003 12/12/2004 Joni                                                                   |                                         |                    | Cor Balok dan Pelat                        |        | Pemb, Gedung VI   |                          | FT LINS                 |                                                | 20 MPa             |
| MDACI-0000004 5/13/2004<br>MDACI-0000005 5/13/2004                                              |                                         | Rudi<br>Rudi       | Cor Lantai<br>Cor Kolom                    |        | Pernb. Lap Basket | Pernb, Ruko Makmur       | <b>HMS</b>              | CV. Gagak Rimang                               | 20 MPa<br>22.5 MPa |

**Gambar 7.** Input perhitungan campuran beton dengan metode ACI

| Penetapan Nilai Standar Deviasi (Kg/cm^2) |                         |                         |                         |                         |  |  |
|-------------------------------------------|-------------------------|-------------------------|-------------------------|-------------------------|--|--|
|                                           | <b>Volume Pekerjaan</b> | Mutu Pelaksanaan        |                         |                         |  |  |
| Skala                                     | m <sup>3</sup>          | <b>Baik Sekali</b>      | Baik                    | Cukup                   |  |  |
| Kecil                                     | < 1000                  | $C$ 4.5 $<$ 5 $<$ = 5.5 | 6                       | $C$ 6.5 < s < = 8.5     |  |  |
| Sedang                                    | 1000-3000               | $C$ 3.5 $<$ s $<$ = 4.5 | $C$ 4.5 $<$ s $\le$ 5.5 | $C$ 5.5 $<$ s $<=$ 7.5  |  |  |
| Besar                                     | > 3000                  | $C$ 2.5 $<$ s $<$ = 3.5 | $C$ 3.5 $<$ s $<=$ 4.5  | $C$ 4.5 $<$ s $<$ = 6.5 |  |  |

**Gambar 8.** Penetapan standard deviasi berdasarkan mutu pelaksanaan dan volume pekerjaan

|                             | Menentukan FAS Maksimum     |                                           |  |
|-----------------------------|-----------------------------|-------------------------------------------|--|
| <b>Jenis Struktur</b>       | Basah menerus,<br>heku-cair | <b>Terekspose Pada</b><br>Air Laut/Sulfat |  |
| <b>Elemen Tipis</b>         | [0.45]                      | 0.40                                      |  |
| <b>Elemen Tipis Lainnya</b> | 0.50                        | 0.45                                      |  |

**Gambar 9.** Penetapan nilai FAS maksimum pada metode ACI

| 142 < DOMAGE EXPOSE ROBBALL LOTOCHIONER                                                                                                    |                                                   |  |
|----------------------------------------------------------------------------------------------------|---------------------------------------------------|--|
| Kede: M35NL@309302 - Operator hour                                                                                                    | Tomport (McCELCRIM)                               |  |
| Peterbart - L. Car Autos, Jan Peter<br>Preser, J. Parklis, Person Begalant<br>Perceptuan / PT, brona Karya                                      |                                                   |  |
| Distancies.<br>that heart (b) policymum 28 mai  22.5 mm.<br>Standard Deviser<br>1.7.50%                                                         |                                                   |  |
| Margin<br>IV Sit mins<br>Keizi bilan rasila yana dramamatan ; 34, 60 KRz<br>Artis version<br>1 You k<br>Arrist surface<br>1 Am And              |                                                   |  |
| <b>Sales Air Server</b><br>1.0002<br>Ambar Air Samuel realistimum.<br>1.0.8<br>Follow air semen swing Aquitable 1 - 0.47                        |                                                   |  |
| Nick Stores<br>or and year.<br>University depositements agreed to<br>11.20 mm<br>Kellschulture and<br>$-2.29$ Corr                              |                                                   |  |
| Kellschultur sigmen!<br>LIKELE Kahn F.E.<br>- 224 mars 1.<br>Kellschaft sorten reinistum<br>Kellschule weisen vong digunatum  ( 479.9 Kg/m * 3) |                                                   |  |
| Perceivation talestylian air.<br>11.225 Line<br>Perceivation Fatalor Air Statests<br>19.47<br>Greenwei einene heine<br>11 Power C               |                                                   |  |
| Report, speak holds this computer ; 49 %<br>the of Jerrix caregories<br>12.65<br><b>Banal Ballan</b>                                            | 1.2348.2 Kaller 3                                 |  |
| <b>School of America</b><br>$-1.434$ maturity<br><b>Kells-Full-all, Agranged Kalser</b><br>1.905.5 Kg/m*3<br>Kellschulters Agregat Hollan       | : soaks names                                     |  |
| Keleyhahan Gamesynes Metan Kenalui 652<br>Marylan - Ameri America - Air                                                                         | Generic (PC)<br>American Pietras - Auroran Kosler |  |
| 1-w13 2,348.39 tu 225 char<br>Performance Kergessini Companya Bates 550 Sergen Paper Berlefi v. U. J. L.Z.                                      | 479,89 F.E.<br>905,53 P.D.<br>939.93 65           |  |
| <b>Rendell British Kendyl Will di September</b>                                                                                                 |                                                   |  |
| Kidar are eld agregad Forks 11.5.3 fly<br>Kids or ill speak toor 12.2 %<br>Kedar air agregat hanya 650 / 5.8 %                                  |                                                   |  |
| Kedar air agreget kasar SSD 12.6 %<br>Education Computer Boton Terministan                                                                      |                                                   |  |
|                                                                                                    |                                                   |  |

**Gambar 10.** Output hasil perhitungan mix desain dengan Metode SKSNI

## **7.4 Mencetak Program**

Program *NC Mix Design* menyediakan fasilitas pencetakan melalui printer. Perintah pencetakan dilakukan dengan mengklik icon printer pada tampilan preview.

## **7.5 Mengakhiri Program**

Bila penggunaan program sudah selesai, untuk mengakhiri program digunakan perintah melalui tombol Exit pada menu utama.

## **7.6 Validasi Program**

Untuk membandingkan hasil perhitungan manual dengan menggunakan program *NC Mix Design*, akan diberikan beberapa contoh perhitungan untuk dianalisis.

Berikut ini diberikan beberapa contoh perhitungan cara manual dengan menggunakan alat bantu kalkulator dan hasil perhitungan dengan program *NC Mix Design*.

### **a. Metode SKSNI**

Apabila diketahui data-data sebagai berikut:

- Kuat tekan yang disyaratkan : 20 MPa
- Pada umur : 28 Hari
- $Margin (M)$  : 12 MPa
- Jenis semen : Tipe I
- Jenis kerikil : Alami
- Nilai slump : 100 mm
- Ukuran maksimum butiran kerikil : 40 mm
- Golongan pasir termasuk : Gol II
- Berat jenis campuran : 2.6

Hasil perhitungan yang dilakukan dengan cara manual (dihitung biasa) dan menggunakan program adalah:

### **1) Manual**

Untuk 1 m<sup>3</sup> (berat betonnya: 2380 Kg) dibutuh-kan:

- Air : 175 Liter
- $PC$  : 365 Kg
- Pasir :  $644 \text{ Kg}$
- **Kerikil:** 1196 Kg

## **2)** *NCMD*

Untuk 1 m<sup>3</sup> (berat betonnya: 2381.25 Kg) dibu-tuhkan:

- Air : 175 Liter
- $PC$  : 353.83 Kg
- Pasir :  $656.07$  Kg
- Kerikil:  $1196.35$  Kg

# **b. Metode ACI**

Apabila diketahui data-data sebagai berikut:

- Kuat tekan yang disyaratkan  $: 35 \text{ MPa}$
- Pada umur : 28 Hari
- $\blacksquare$  Nilai slump : 25 50 mm
- Semen : Tipe I
- Berat jenis semen : 3.15
- Ukuran maksimum butiran : 20 mm
- Berat jenis agregat kasar (SSD) : 2.7
- Kapasitas absorsi : 1%
- Kelengasan total : 2.5%
- $\blacksquare$  Berat kering rojokan  $:1600 \text{ kg/m}^3$
- Berat jenis agregat halus  $(SSD)$ : 2.65
- Kapasitas absorsi : 1.3%
- Kelengasan total : 5.5%
- Modulus halus : 2.7

Hasil perhitungan yang dilakukan dengan cara manual (dihitung biasa) dan menggunakan program adalah:

## **1) Manual**

Untuk 1 m<sup>3</sup> (berat betonnya: 2444.12792 Kg) di-butuhkan :

- Air : 117.9809 Liter
- $PC$  : 430.7692 Kg
- Pasir :  $862.1028$  Kg
- Kerikil:  $1033.27$  Kg
- **2)** *NCMD*

Untuk 1 m<sup>3</sup> (berat betonnya: 2444.13 Kg/m<sup>3</sup>) di-butuhkan :

- Air : 117.983 Liter
- $PC$  : 430.7693 Kg
- Pasir :  $862.03$  Kg
- Kerikil:  $1033.35$  Kg

Dari hasil validasi ternyata hasil perhitungan antara hitungan manual dengan program terjadi perbedaan. Perbedaan ini disebabkan karena pada saat pembacaan grafik pada cara manual mempunyai ketelitian yang terbatas, karena kemampuan mata melihat garis-garis pada grafik bisa bermacam-macam antara satu orang dengan lain orang. Apabila dengan menggunakan program, garis-garis yang ada dalam grafik sudah ditransfer dalam persamaan sehingga akan bisa memberikan hasil angka yang lebih teliti. Perbedaan yang terjadi antara cara manual dan program tidaklah begitu jauh, sehingga kemampuan program untuk menghitung campuran dengan Metode SKSNI dan ACI bisa dipertanggungjawabkan.

|         | <b>Metode SKSNI</b> |         | <b>Metode ACI</b> |         | Perbedaan              |            |
|---------|---------------------|---------|-------------------|---------|------------------------|------------|
| Data    | Manual              | Program | Manual            | Program | <b>SKSNI</b><br>$(\%)$ | ACI<br>(%) |
| PC      | 365                 | 353.83  | 430.7692          | 430.77  | 96.94                  | 100.00     |
| Pasir   | 644                 | 656.07  | 862.1028          | 862.03  | 98.16                  | 99.99      |
| Kerikil | 1196                | 1196.35 | 1033.27           | 1033.35 | 99.97                  | 99.99      |
| Air     | 175                 | 175     | 117.9809          | 117.983 | 100.00                 | 100.00     |

**Tabel 2.** Perbandingan hasil perhitungan manual dan program dengan Metode SKSNI dan  $ACI$ 

## **8. Kesimpulan**

Kesimpulan yang bisa diambil dari analisa dan pembahasan sebelumnya adalah sebagai berikut:

- a. Untuk merencanakan program komputer untuk perancangan *Mix Design* perlu diketahui data-data bahan-bahan yang dipakai. Dari data-data tersebut direncanakan penyelesaian dalam bentuk Algoritma yang sistematis sehingga mudah diterjemahkan ke dalam bahasa pemrograman.
- b. Dalam menyusun program komputer untuk aplikasi perancangan *Mix Design* perlu urutan dalam pembuatan program komputer yang meliputi identifikasi masalah, Algoritma, penyusunan bagan alir, penulisan bagan alir, penulisan program, *debugging*, kompilasi dan validasi program sehingga menjadi suatu program komputer yang baik.
- c. Program *NC Mix Design*, merupakan perangkat lunak (*software*) yang dibuat untuk merancang *Mix Design* dengan ketelitian yang cukup tinggi.
- d. Hasil akhir dari program berupa hasil hitungan yang dapat ditampilkan di layar monitor, dalam disk dan di media printer.
- e. Dari hasil validasi program ternyata program menghasilkan output yang benar dan cukup akuran, sehingga secara perhitungan cukup layak digunakan untuk perancangan campuran beton normal.

### **9. Saran**

Untuk lebih menyempurnakan program *NC Mix Design* berikut ini saran untuk penyempurnaan yaitu Untuk melengkapi program nantinya dapat dikembangkan dengan menambahkan fasilitas untuk mix design dengan bahan aditif atau admixture.

### **10. Ucapan Terima Kasih**

Penulis mengucapkan terima kasih atas bantuan dana dalam penelitian ini pada Fakultas Teknik Universitas Sebelas Maret melalui dana BPI.

### **Daftar Pustaka**

- Anonim, *Tatacara Perancangan Mutu Beton* SK-SNI-T-15-03-1991, Departemen Pekerjaan Umum, Bandung
- Dipohusodo, I, 1990, *Perencanaan Struktur Beton Bertulang Berdasarkan SK-SNI-T-15-03- 1991,* Departemen Pekerjaan Umum, Bandung
- Kurniadi, A., 1999, *Pemrograman Bahasa Komputer Dengan Visual Basic 6.0*, Elexmedia Komputindo, Jakarta
- Murdock, L. J., dan Brook, K. M., 1986, *Bahan Dan Praktek Beton*, Edisi Keempat, Erlangga, Jakarta.
- Nawy, E. G., 1993, *Perencanaan Beton Bertulang, Sebuah Pendekatan Dasar*, Eresco, Jakarta

Nugraha, P., 1989, *Teknologi Beton*, Penerbitan Universitas Kristen Petra, Surabaya

Tjokrodimulyo, K., 1990, *Teknologi Beton*, Universitas Gadjah Mada, Yogyakarta